دانشگاه کاشان

سید مهدی وحیدی پور

**MATLAB®** کالس آموزشی

با تشکر از عباس طبیبی-دانشگاه صنعتی اصفهان

- [آشنایی با محیط متلب](#page-2-0)
	- [عملیات ریاضی ساده](#page-8-0)
- [عملگرهای ریاضی متلب](#page-10-0)
- ⊡ فضای کاری متلب ([Workspace](#page-11-0))<br>□ فرمت نمایش اعداد
	- [فرمت نمایش اعداد](#page-17-0)
		- [انواع متغیرها](#page-18-0)  $\Box$
		- [نامگذاری متغیرها](#page-21-0)
			- [متغیرهای ویژه](#page-22-0)
	- [عالئم نقطه گذاری و جمالت توضیحی](#page-23-0)
		- [اعداد مختلط](#page-24-0)
		- [بعضی از توابع ریاضی در متلب](#page-25-0)
			- [راهنمای متلب](#page-26-0)
			- $\Box$  [فایلهای متنی یا](#page-27-0) m−فایلها<br>اے مدیریت فایل در متلب
				- [مدیریت فایل در متلب](#page-34-0)

<span id="page-2-0"></span>فصل اول: ویژگیهای اصلی MATLAB

-1-1 آشنایی با محیط متلب

Command window : فرمان پنجره  $\Box$ پنجره تاریخچه دستورات: Command History پنجره دایرکتوری جاری : Directory Current  $W$ ork Space  $:$ پنجره فضای کاری  $\square$  دایرکتوری جاری Start منوی

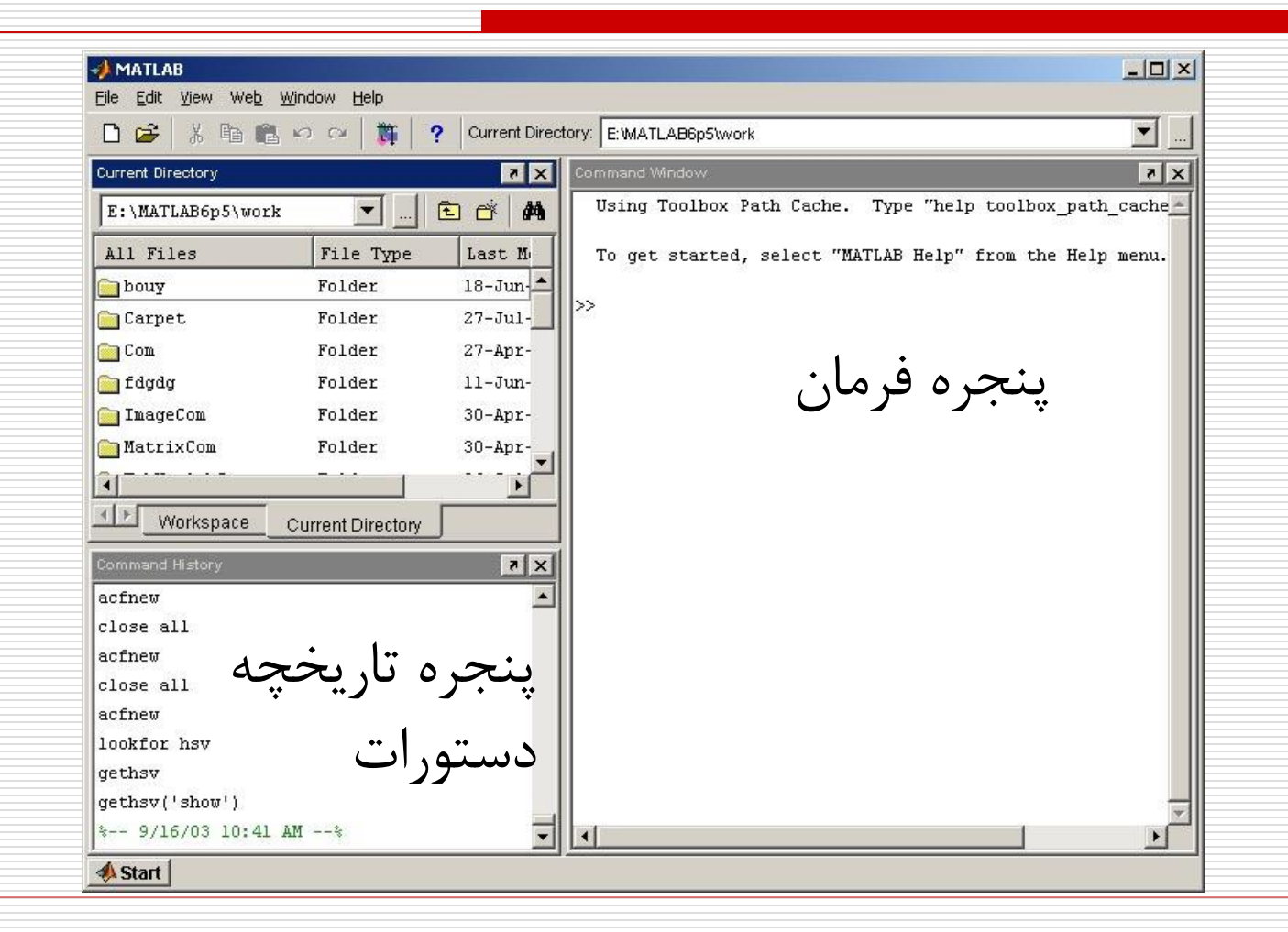

#### پنجره فرمان : Window Command

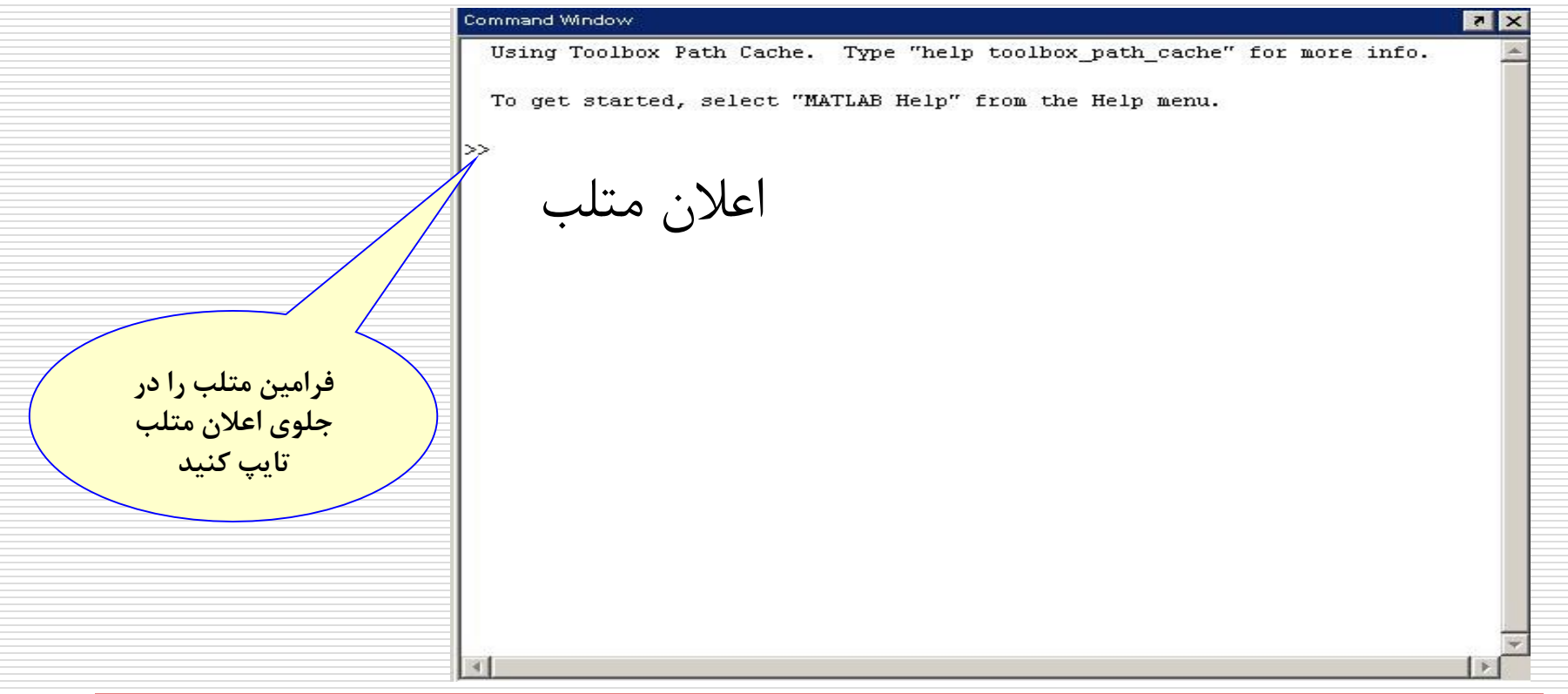

#### پنجره تاریخچه دستورات: History Command

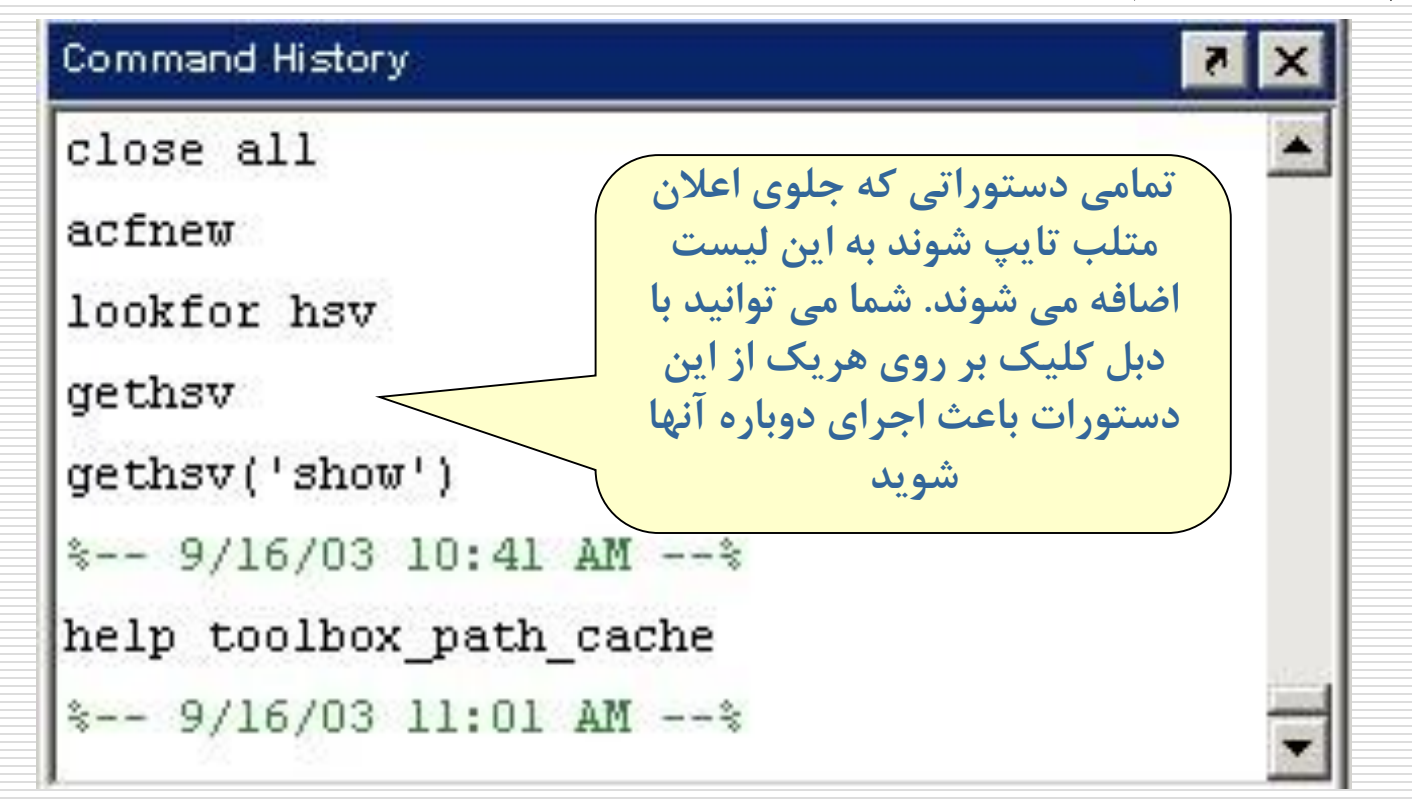

#### پنجره دایرکتوری جاری : Directory Current

**در هر زمان تنها یک دایرکتوری یا پوشه به عنوان دایرکتوری جاری در متلب شناخته می شود. هر فایل متلب)برنامه نوشته شده توسط شما( که نام آن جلوی اعالن متلب تایپ شود تنها درصورتی اجرا می شود که در دایرکتوری جاری یا در مسیر متلب باشد**

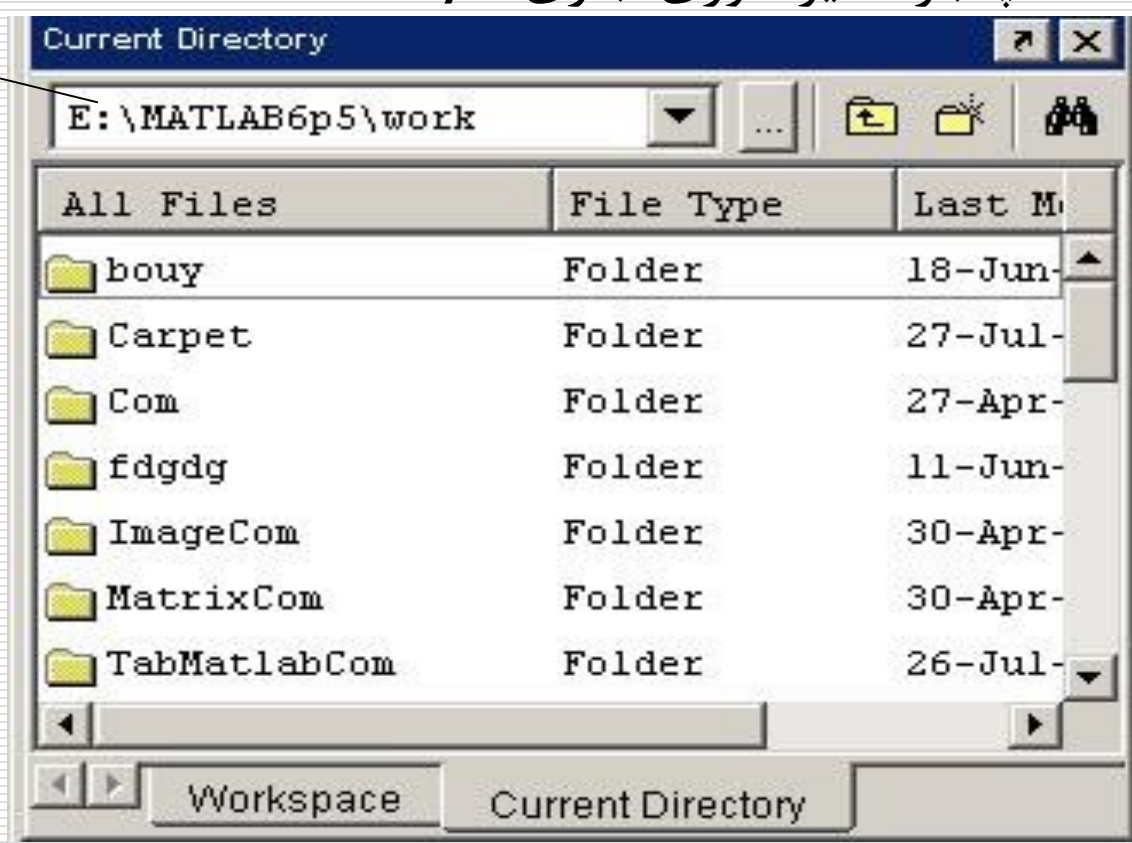

فصل اول: ویژگیهای اصلی MATLAB

#### فضای کاری : Space Work

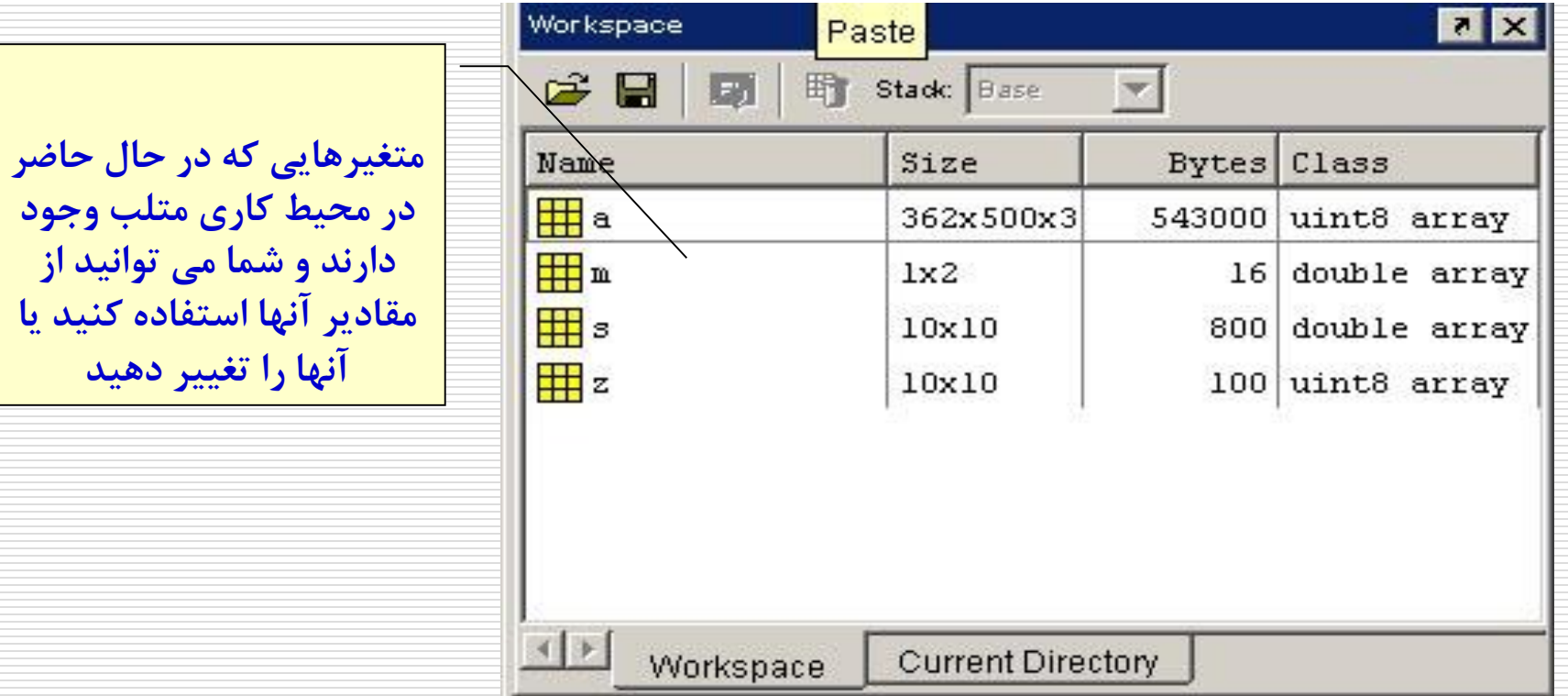

<span id="page-8-0"></span>فصل اول: ویژگیهای اصلی MATLAB

-2-1عملیات ریاضی ساده

مثال: محاسبه یک عبارت:

راه اول:

 $>> 4*25 + 6*22 + 2*99$ ans= 430

فصل اول: ویژگیهای اصلی MATLAB

-2-1عملیات ریاضی ساده مثال: محاسبه یک عبارت: راه دوم:

 $>>a=25;$  $>>b=22$ ; c=99;  $>>d=4*a+6*b+2*c$  $d=$ 430 >>

نکته :1 عالئم ; و ,

نکته ۲: تعریف متغیرها

نکته ۳: متغیرهای ویژه

فصل اول: ویژگیهای اصلی MATLAB

-3-1عملگرهای ریاضی متلب:

<span id="page-10-0"></span>\ / , \* , - , + , ^ مثال:  $>>5^2$ ans= 25 / و \ هر دو عملگر تقسیم میباشند. / تقسیم از چپ و \ تقسیم از راست است. مثال حاصل 56/8 و 56\8 یکسان است.

 $\wedge$  >  $\wedge$  /  $\wedge$  \* > + - ترتیب حق تقدم: - $\Box$ 

-4-1فضای کاری متلب space Work

<span id="page-11-0"></span>متغیرهایی که در محیط متلب ایجاد می شوند در بخشی از حافظه بنام محیط کاری متلب ذخیره می گردند. فضای کاری برنامه های اسکریپت متلب با فضای کاری متلب یکسان است. یعنی اگر متغیری در محیط متلب تعریف شده باشد در یک برنامه اسکریپت می توان از آن استفاده کرد و برعکس. اما برنامه های تابعی متلب دارای فضای کاری مختص به خود هستند و متغیرهای آنها در فضای کاری متلب وارد نمی شود.

در مورد انواع برنامه های متلب در فصلهای آتی توضیح داده خواهد شد.

فصل اول: ویژگیهای اصلی MATLAB

-4-1فضای کاری متلب space Work

نکاتی در مورد فضای کاری متلب:

زمان اعتبار متغیرها:

whos  $\mathsf{\bullet}$  who  $\mathsf{\bullet}$ 

ذخیره و بازیابی متغیرها: دستورات save و load

فصل اول: ویژگیهای اصلی MATLAB

-1-4-1زمان اعتبار متغیرها متغیرهایی که در فضای کاری تعریف می شوند تنها در دو حالت زیر از حافظه پاک خواهند شد: خروج متلب استفاده از دستور clear : تمامی متغیرها از حافظه پاک می شوند clear>> تنها متغیرهای نامبرده شده از حافظه c b a clear>> پاک می شوند

فصل اول: ویژگیهای اصلی MATLAB

#### $v$ -2-دستورات whos و whos

با استفاده از این دو دستور می توان اسامی(و مشخصات) متغیرهای موجود در فضای کاری را بدست آورد. >> who Your variables are: a b c

>> whos

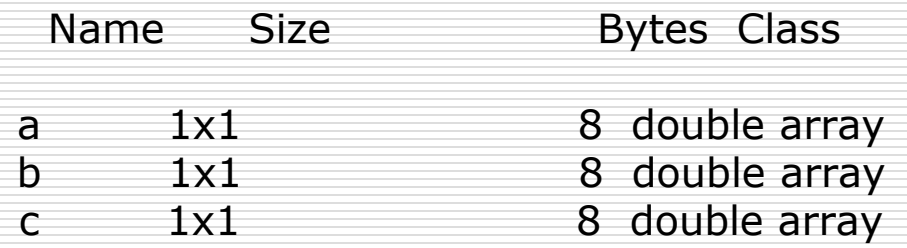

یادآوری: پنجره workspace نیز مشخصات متغیرهای موجود در فضای کاری را مانند دستور نشان می دهد.  $\mathsf{whos}^\mathsf{T}$ نشان می

فصل اول: ویژگیهای اصلی MATLAB

مثال:

-3-4-1 ذخیره و بازیابی متغیرها: دستورات save و load: در صورتیکه بخواهیم پس از خروج از محیط متلب همه یا بعضی از متغیرهای موجود در فضای کاری برای استفاده های بعدی ذخیره گردند از دستور save استفاده می کنیم. با دستور load می توان متغیرهای ذخیره شده را به فضای کاری بازگرداند.

 $>>a=5$ ; b=4; c=7; >>save c:\myfile.mat a c; همه متغیرها پاک می شوند clear>> >>a ??? Undefined function or variable 'a' >> load c:\myfile.mat >>a  $a=$ 5 >>b ??? Undefined function or variable 'a'

-3-4-1 ذخیره و بازیابی متغیرها: دستورات save و load: فرم کلی کاربرد دستورات save و load بصورت زیر است: save [filename] [variables] Load [filename] [variables] درصورتیکه اسم فایل نوشته نشود. فایل پیش فرض mat.matlab مورد استفاده قرار خواهد گرفت و درصورتیکه نام متغیرها نوشته نشود تمامی متغیرهای موجود در فضای کاری ذخیره و یا تمامی متغیرهای ذخیره شده در فایل بازیابی میشوند.

-5-1فرمت نمایش اعداد )دستور Format)

<span id="page-17-0"></span>با استفاده از این دستور می توان نحوه نمایش اعداد در پنجره فرمان متلب را تغییر داد.

>>Format [option] Option: short, long, short e, long e, short g, long g, hex, + , …

دقت کنید که این دستور دقت محاسبات را تغییر نمی دهد و تنها بر نحوه نمایش اعداد تاثیر خواهد گذاشت.

-6-1 انواع متغیرها بعضی از مهمترین انواع متغیر در متلب:

<span id="page-18-0"></span>نقطه اعشار با دقت مضاعف (۸ بایت): double : نوع تعریف شده توسط کاربر struct<br>نقطه اعشار (۴ بابت) : single نقطه اعشار (۴ بایت) : عدد صحیح بی علامت ۸ بیتی : uint8<br>:عدد صحیح بی علامت ۱۶ بیتی uint16 :عدد صحیح بی علامت ۱۶ بیتی uint16<br>.. علامت ۳۲ ستی عدد صحیحی بی عالمت 32 بیتی : 32uint عدد صحیحی بی عالمت 64 بیتی : 64uint عدد صحیح ۸ بیتی : عدد صحیح ۱۶ بیتی : int16<br>ندد صحیح ۳۲ بیتے : int32 عدد صحیح ۳۲ بیتی : int32<br>int64 ۶۴ ستر : عدد صحیح ۶۴ بیتی :

برای دیدن لیست کامل انواع متلب در پنجره فرمان از دستور datatypes help استفاده کنید

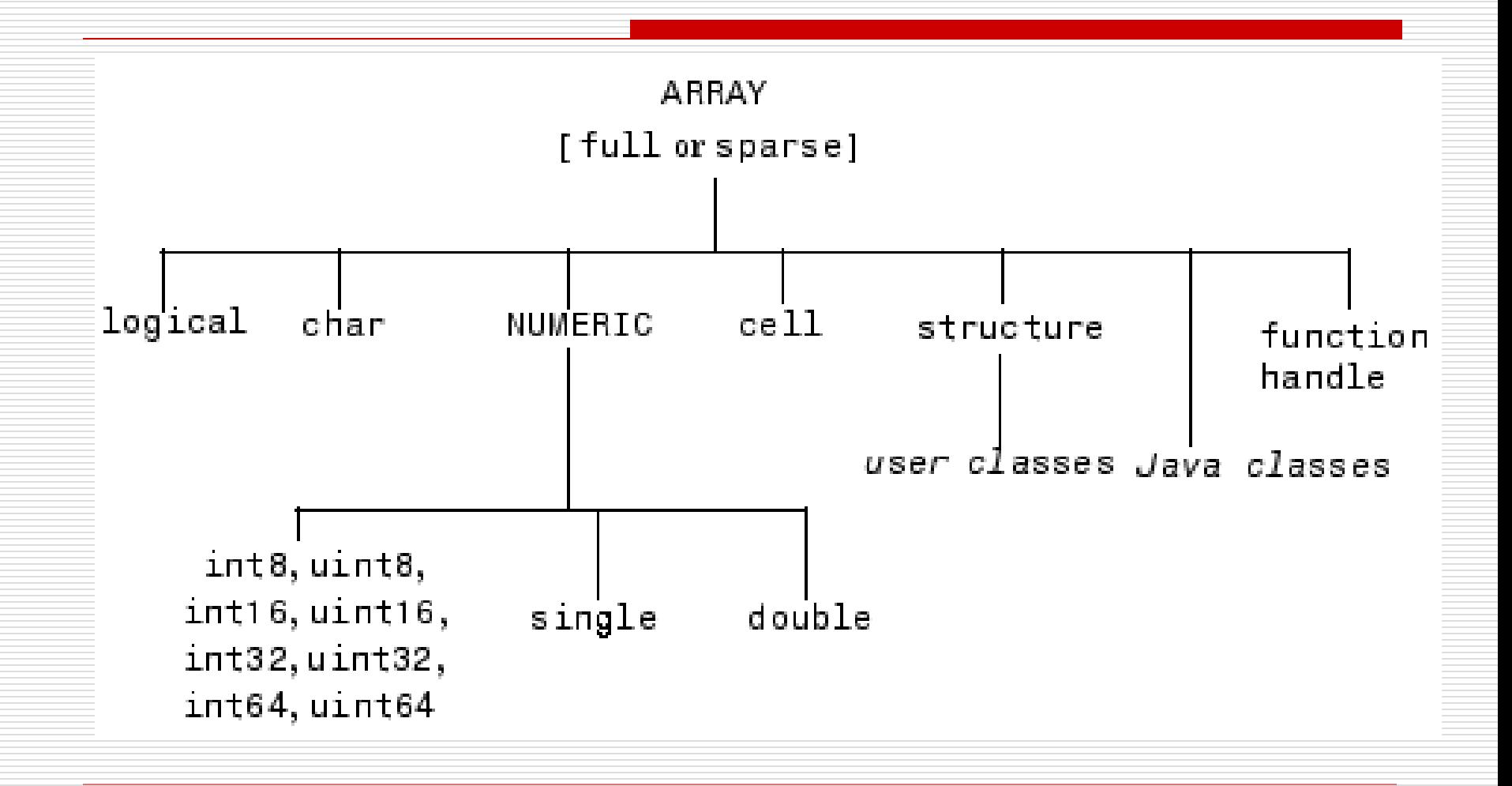

- -6-1 انواع متغیرها
- باید دقت کرد که اگرچه متلب انواع مختلفی از متغیرها را پشتیبانی می کند اما نوع پیش فرض، نوع "دقت مضاعف" است. و برای تبدیل نوع یک متغیر باید دستور کلی زیر را بکار برد:
- a=TypeName(a); در اینجا نوع متغیر به صحیح بی عالمت 8 بیتی تغییر می کند. ;(a(8uint=a>>
- در اینجا یک متغیر از ابتدا از نوع صحیح بی عالمت 32 بیتی ;(345)32uint = b>> تعریف شده است
	- دقت: در هنگام تبدیل یا ایجاد یک متغیر باید دقت کنید که مقدار انتساب داده شده خارج از دامنه مقادیر آن نوع خاص نباشد. برای انواع صحیح می توانید از دستور زیر برای تعیین دامنه استفاده کنید:
- >> intmin('int16')  $\gg$  intmax('int16')

استثناء: در مورد جعبه ابزار پردازش تصویر نوع پیش فرض نوع 8uint است.

- -7-1 نامگذاری متغیرها
- اختالف حروف کوچک و بزرگ
	- با حرف الفبا باید شروع شود
- کاراکترهای مجاز: حروف الفبا، اعداد و \_
- <span id="page-21-0"></span> حداکثر طول نام: با استفاده از تابع namelengthmax در هر نسخه از MATLAB می تواند تعیین شود. در نسخه ،2006 حداکثر 63 کاراکتر است.
- مراقب باشید متغیر شما با یک تابع درونی MATLAB یا تابعی که توسط خود شما نوشته شده است همنام نباشد. برای اطمینان از دستور varName all –which استفاده کنید
	- مثال:

>>This\_Is\_a\_Variable=5;

فصل اول: ویژگیهای اصلی MATLAB

-8-1متغیرهای ویژه

#### <span id="page-22-0"></span>متغیرهای زیر در محیط متلب بصورت پیش فرض وجود دارند. ans NaN nargin pi i nargout eps j inf

فصل اول: ویژگیهای اصلی MATLAB

-9-1عالئم نقطه گذاری و جمالت توضیحی

<span id="page-23-0"></span> برای درج یک متن توضیحی در برنامه های متلب باید از کاراکتر % استفاده شود.

 $\geq$  a=5; %"a" is a variable

برای نوشتن ادامه یک جمله در سطر بعد باید از ... استفاده کرد:

 $>> b=a+a^2+...$ 

3\*a^3;

فصل اول: ویژگیهای اصلی MATLAB

-10-1 اعداد مختلط

<span id="page-24-0"></span>برای تعریف اعداد مختلط از متغیرهای ویژه j و j میتوان استفاده  $\Box$ کرد:

>>c=1-2i;  $>> k=(-1)^{(1/2)}$ ;  $>>c=1-2j$ ;  $>>c=1-2*k$ ;  $>>c=1-2*ij;$ 

توابع کار با اعداد مختلط:

abs angle real imag

فصل اول: ویژگیهای اصلی MATLAB

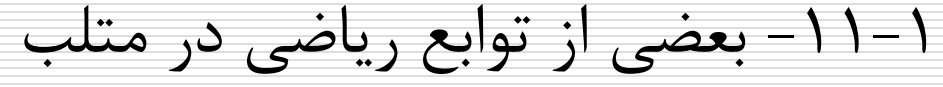

<span id="page-25-0"></span>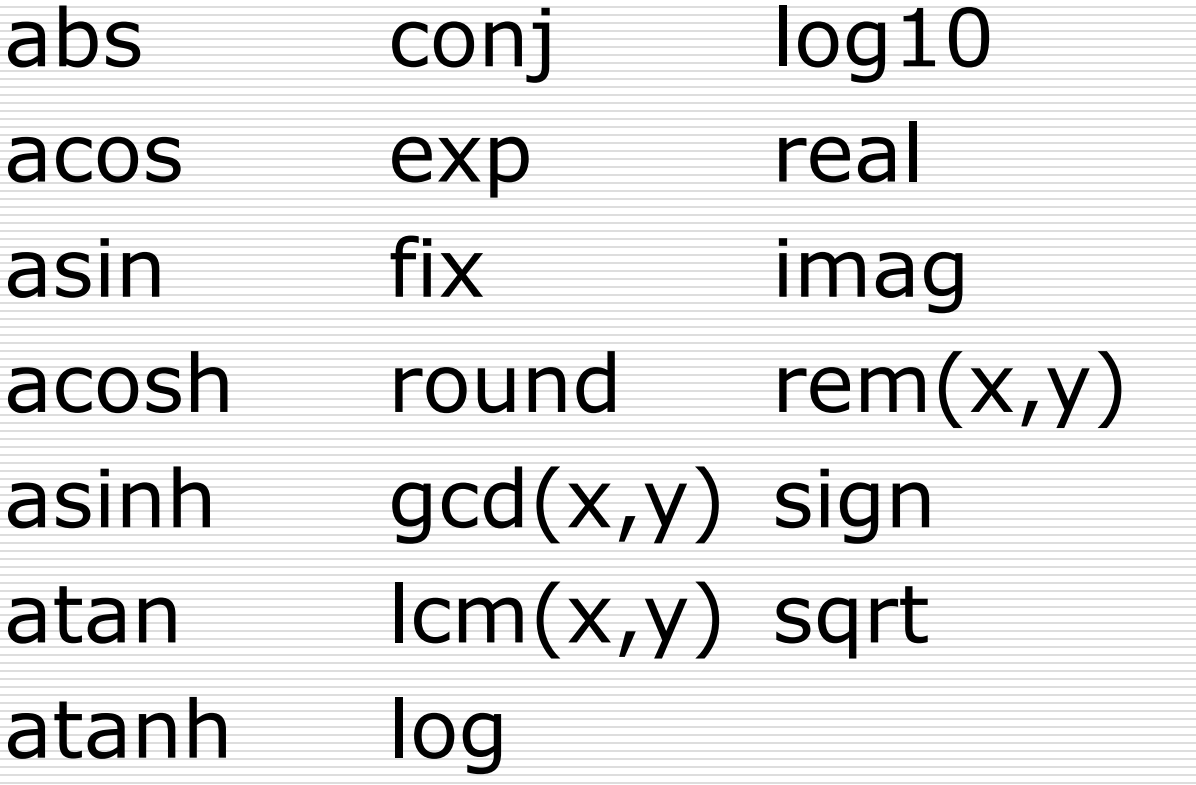

فصل اول: ویژگیهای اصلی MATLAB

<span id="page-26-0"></span>-12-1راهنمای متلب متلب دارای دستورات راهنمای متفاوتی است که هم از طریق منوی start و هم از طریق اعالن متلب قابل دسترسند.

demo help lookfor

-13-1فایلهای متنی)Script )یا فایلهای m

<span id="page-27-0"></span>بمنظور اجرای چند دستور بطور همزمان و بدون نیاز به تایپ مجدد، از فایلهای متنی استفاده می شود.

این فایلها باید دارای پسوند m باشند.

فصل اول: ویژگیهای اصلی MATLAB

-1-13-1 مراحل ایجاد فایلهای متنی

. باز کردن یک فایل جدید در ویرایشگر متلب: File>New>m-file

> .2 تایپ کردن دستورات متلب در فایل مذکور .3 ذخیره کردن فایل با نامی مشخص:

File>Save As…

- -2-13-1روش اجرای یک فایل متنی برای اجرای یک فایل متنی کافی است نام آنرا در جلوی اعالن متلب تایپ کرده کلید Enter را بزنیم.
- نکته: از این پس متن برنامه ها)کد نوشته شده در فایلهای m )با رنگ سبز نشان داده خواهد شد.
	- مثال: برنامه m1.sample
- % SAMPLE1: A Simple m-file n=10;a=2;b=4;  $c=n*a^3/b + 3*n*a^2/b^2+6*n*a/b^3$

----------------------------------------------------------

>> sample1

 $\overline{C}$ 

29.3750

فصل اول: ویژگیهای اصلی MATLAB

-3-13-1 توابع و دستورات مفید در فایلهای m  $\mathsf{disp}(\mathsf{x})$  تابع  $\mathsf{disp}(\mathsf{x})$ : این تابع مقدار یک متغیر یا یک رشته متنی را نمایش می دهد. مثال:

 $>> n=10;$  $\rightarrow$  > disp(n) 10 >> disp('This is a string') This is a string

فصل اول: ویژگیهای اصلی MATLAB

مثال:

-4-13-1 توابع و دستورات مفید در فایلهای m .2 تابع (s(input=x: برای گرفتن مقدار یک متغیر از ورودی.

n=input('Please tell me "n" value: ')

--------------------------------------------------

Please tell me "n" value: 10

 $n=$ 

10

-4-13-1 توابع و دستورات مفید در فایلهای m .3 دستور pause: توقف موقت در حین اجرا.

مثال:

pause pause(n)  $\%$  n seconds

%SAMPLE2: Enhanced Sample1

clc; clear;  $n=10;$ a=input ('a value=');  $b=$ input('b value= '); c=n\*a^3/b + 3\*n\*a^2/b^2 +  $6*n*a/b^3$ ; disp ("Please wait 5 seconds only!"); pause(5); disp("Press any key to see answer."); pause; disp(c);

فصل اول: ویژگیهای اصلی MATLAB

تکلیف :1-1 برنامه ای بنویسید که یک عدد را از کاربر بگیرد و آنرا در متغیری به نام x ذخیره کند. با استفاده از آن، عبارت زیر را محاسبه کند و مقدار y را با پیغام مناسب نمایش دهد.  $y=x^3 + 3*x^2 + 6*x + 6;$  با تایپ نام برنامه در جلوی اعالن MATLAB، آنرا اجرا کنید. با استفاده از ویرایشگر MATLAB، برنامه خود را اجرا و trace کنید.

-14-1 مدیریت فایل: کار کردن با فایلها و شاخه ها بعضی از دستورات مفید: دستور Cd: تغییر و یا نمایش شاخه جاری  $\Box$ 

<span id="page-34-0"></span>>>cd C:\Matlab\Work >>cd C:\MyDir >>cd C:\MyDir دستور dir: نمایش نام فایلها و زیرشاخه های دایرکتوری جاری دستور delete: حذف(پاک کردن) فایل: **L** >>delete sample1